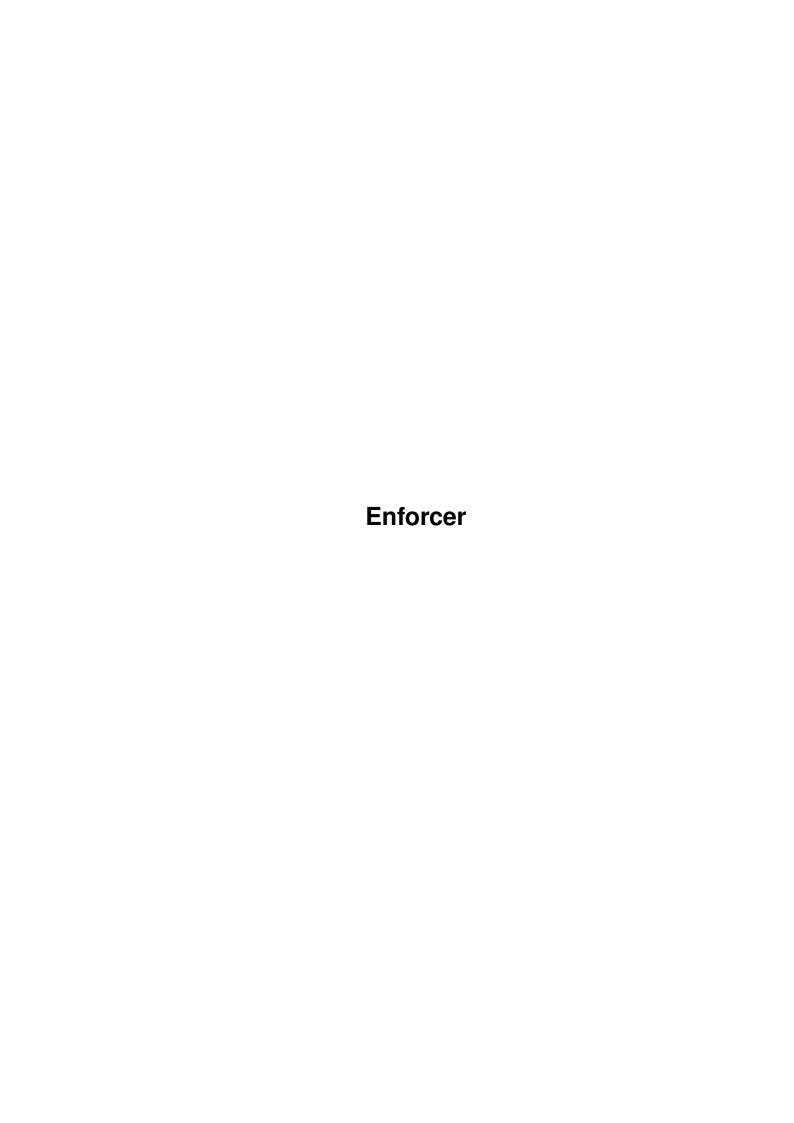

Enforcer

| COLLABORATORS |         |              |           |  |  |
|---------------|---------|--------------|-----------|--|--|
|               | TITLE : |              |           |  |  |
| ACTION        | NAME    | DATE         | SIGNATURE |  |  |
| WRITTEN BY    |         | July 1, 2022 |           |  |  |

| REVISION HISTORY |      |             |      |  |  |  |
|------------------|------|-------------|------|--|--|--|
| NUMBER           | DATE | DESCRIPTION | NAME |  |  |  |
|                  |      |             |      |  |  |  |
|                  |      |             |      |  |  |  |
|                  |      |             |      |  |  |  |

Enforcer

# **Contents**

| 1 | Enfo | orcer             | 1  |
|---|------|-------------------|----|
|   | 1.1  | main              | 1  |
|   | 1.2  | credits           | 2  |
|   | 1.3  | credits_testers   | 2  |
|   | 1.4  | enforcer          | 3  |
|   | 1.5  | findhit           | 5  |
|   | 1.6  | lawbreaker        | 7  |
|   | 1.7  | move4k            | 9  |
|   | 1.8  | segtracker        | 10 |
|   | 1.9  | rebootoff         | 12 |
|   | 1.10 | debuggers1        | 13 |
|   | 1.11 | debuggers2        | 15 |
|   | 1.12 | notes1            | 17 |
|   | 1.13 | notes2            | 18 |
|   | 1.14 | notes3            | 18 |
|   | 1.15 | notes4            | 19 |
|   | 1.16 | option_quiet      | 20 |
|   | 1.17 | option_tiny       | 21 |
|   | 1.18 | option_small      | 21 |
|   | 1.19 | option_showpc     | 21 |
|   | 1.20 | option_stacklines | 21 |
|   | 1.21 | option_stackcheck | 21 |
|   | 1.22 | option_aregcheck  | 22 |
|   | 1.23 | option_dregcheck  | 22 |
|   | 1.24 | option_datestamp  | 22 |
|   | 1.25 | option_deadly     | 23 |
|   | 1.26 | option_fspace     | 23 |
|   | 1.27 | option_verbose    | 23 |
|   | 1.28 | option_led        | 23 |
|   | 1.29 | option_parallel   | 24 |

Enforcer

| 1.30 | option_rawio        | 24 |
|------|---------------------|----|
| 1.31 | option_file         | 24 |
| 1.32 | option_stdio        | 25 |
| 1.33 | option_buffersize   | 25 |
| 1.34 | option_intro        | 25 |
| 1.35 | option_priority     | 26 |
| 1.36 | option_noalertpatch | 26 |
| 1.37 | option_on           | 26 |
| 1.38 | option_quit         | 26 |
| 1.39 | output              | 26 |
| 1.40 | findseg             | 28 |
| 1.41 | quotes              | 31 |
|      | copyright           |    |
| 1.43 | detailexample       | 33 |
| 1.44 | output_datestamp    | 38 |
| 1.45 | output_write        | 38 |
| 1.46 | output_address      | 38 |
|      | output_writedata    |    |
|      | output_pc           |    |
|      | output_buserror     |    |
| 1.50 | output_sr           | 39 |
| 1.51 | output_sw           | 39 |
| 1.52 | output_decode       | 39 |
| 1.53 | output_tcb          | 40 |
| 1.54 | output_dataregs     | 40 |
| 1.55 | output_d0           | 40 |
| 1.56 | output_d1           | 40 |
|      | output_d2           |    |
| 1.58 | output_d3           | 41 |
| 1.59 | output_d4           | 41 |
| 1.60 | output_d5           | 41 |
|      | output_d6           |    |
| 1.62 | output_d7           | 41 |
| 1.63 | output_addrregs     | 41 |
|      | output_a0           |    |
| 1.65 | output_a1           | 42 |
| 1.66 | output_a2           | 42 |
|      | output_a3           |    |
| 1.68 | output_a4           | 42 |

Enforcer v

| 1.69 output_a5                | . 42 |
|-------------------------------|------|
| 1.70 output_a6                | 43   |
| 1.71 output_a7                | . 43 |
| 1.72 output_stack             | . 43 |
| 1.73 output_stackword         | . 43 |
| 1.74 output_segtracker        | . 43 |
| 1.75 output_segtrackeraddress | . 44 |
| 1.76 output_segtrackername    | . 44 |
| 1.77 output_segtrackerhunk    | . 44 |
| 1.78 output_segtrackeroffset  | . 44 |
| 1.79 output_name              | . 44 |
| 1.80 output_taskname          | . 45 |
| 1.81 output_cliname           | . 45 |
| 1.82 output_alert             | . 45 |
| 1.83 output_alertnum          | . 45 |
| 1.84 output_showpc            | . 45 |
| 1.85 output_showpc_m8         | . 45 |
| 1.86 output_showpc_m7         | . 46 |
| 1.87 output_showpc_m6         | . 46 |
| 1.88 output_showpc_m5         | . 46 |
| 1.89 output_showpc_m4         | . 46 |
| 1.90 output_showpc_m3         | . 46 |
| 1.91 output_showpc_m2         | . 47 |
| 1.92 output_showpc_m1         | . 47 |
| 1.93 output_showpc_p0         | . 47 |
| 1.94 output_showpc_p1         | . 47 |
| 1.95 output_showpc_p2         | . 47 |
| 1.96 output_showpc_p3         | . 48 |
| 1.97 output_showpc_p4         | . 48 |
| 1.98 output_showpc_p5         | . 48 |
| 1.99 output_showpc_p6         | . 48 |
| 1.100output_showpc_p7         | 48   |
| 1.101 index                   | . 49 |

Enforcer 1 / 52

# **Chapter 1**

# **Enforcer**

### 1.1 main

Table of contents:

Enforcer
SegTracker
FindHit
LawBreaker
RebootOff
Move4K
Copyright

\* Enforcer and related tools may not be distributed for a profit.\*\* Enforcer and related tools are not in the public domain.

\*\*\*\*\*\*\*\*\*\*\*\*\*\*\*\*\*\*\*\*\*

 Enforcer 2 / 52

#### 1.2 credits

I would like to thank Bryce Nesbitt for coming up with the  $\,\,\,\,\,\,\,\,\,\,\,\,\,\,\,\,\,$ 

Enforcer idea. Enforcer has helped the Amiga more than any other debugging tool.

The Enforcer shield in the icon was designed by David "talin" Joiner.

I would also like to thank the people

who stayed with me during

all the long testing and the many beta releases Enforcer had.

However, I want to thank most the Amiga developers who use Enforcer every day. Like any other tool, Enforcer can not help the quality of Amiga software if it is not used. Running Enforcer all the time makes it easier to notice bugs that happen during regular use of the Amiga.

Thank you for making your software better! It really does help the Amiga when the software for it works well.

-- Michael Sinz

PS - To those people who still say that Enforcer causes working software to have problems: Enforcer just points out actions in software that are already a problem and could cause major problems in some cases. Enforcer does \*not\* cause any problems for software that does not access invalid addresses. Enforcer is 100% benign to software that follows the rules.

### 1.3 credits testers

The following are some of the people who helped test various versions of Enforcer V37:

Peter Cherna Dave Haynie Erik Quackenbush Martin Taillefer Brian Gontowski Toby Simpson Benjamin Fuller David Joiner James M. Barkley, Jr Chris Green David N. Junod Joanne Dow Jim Cooper Doug Walker Steve Krueger Steve Tibbett Kenneth T. Spoor

dave.haynie@scala.com erik.quackenbush@scala.com vertex@bix.com bgontowski@bix.com toby@bix benfuller@bix.com talin@bix.com jim2@bix.com c\_green@bix.com djunod@bix.com jdow@bix.com jcooper@bix.com djwalker@bix.com skrueger@bix.com s.tibbett@bix.com metadigm@bix.com

peter.cherna@scala.com

Enforcer 3 / 52

Victor A. Wagner Sebastiano Vigna Tomas Rokicki Redmond Simonsen Willem Langeveld Marvin Weinstein Lamonte Koop Allan M. Purtle Gregory B Tibbs Robert Chapman

metadigm@bix.com svigna@bix.com radical.eye@bix.com rsimonsen@bix.com langeveld@bix.com mweinstein@bix.com lkoop@bix.com snapper@bix.com gbtibbs@bix.com rchapman@bix.com

#### 1.4 enforcer

Enforcer V37 - An advanced version of Enforcer - Requires V37

SYNOPSIS

Enforcer - A tool to watch for illegal memory accesses

FUNCTION

Enforcer will use the MMU in the advanced  $680 \times 0$  processors to set up MMU tables to watch for illegal accesses to memory such as the low-page and non-existent pages.

To use, run Enforcer (plus any options you may wish)

If you wish to detach, just use RUN >NIL: <NIL: to start it.

You can also start it from the Workbench. When started from Workbench,

Enforcer will read the tooltypes of its icon or selected project icon

for its options. (See the sample project icons)

Enforcer should only be run \*after\* SetPatch.

Ιf

SegTracker

is running in the system when Enforcer is started,

Enforcer will use the public

SegTracker

seglist tracking for

identifying the hits.

INPUTS

The options for Enforcer are as follows:

QUIET

DATESTAMP

STDIO

TINY

DEADLY

BUFFERSIZE

Enforcer 4 / 52

SMALL

**FSPACE** 

INTRO

SHOWPC

VERBOSE

PRIORITY

STACKLINES

LED

NOALERTPATCH

STACKCHECK

PARALLEL

ON

**AREGCHECK** 

RAWIO

QUIT

DREGCHECK

FILE RESULTS

When run, a set of MMU tables that map addresses that are not in the system's address map as invalid are installed. Enforcer will then trap invalid access attempts and generate a diagnostic message as to what the illegal access was. The first memory page (the one starting at location 0) is also marked as invalid as many programming errors cause invalid access to these addresses. Invalid addresses are completely off limits to applications.

When an access violation happens, a report such as the following is output.

Output Example

Detail Example WARNING

Enforcer is for software testing. In this role it is vital. Software that causes Enforcer hits may not be able to run on newer hardware. (Enforcer hits of high addresses on systems not running Enforcer but with a 68040 will most likely crash the system) Future systems and hardware will make this even more important. The system can NOT survive software that causes Enforcer hits.

Enforcer 5 / 52

However, Enforcer is NOT a system protector. As a side effect, it may well keep a system from crashing when Enforcer hits happen, but it may just as well make the software crash earlier. Enforcer is mainly a development and testing tool.

Enforcer causes no ill effects with correctly working software. If a program fails to work while Enforcer is active, you should contact the developer of that program.

#### NOTES

General Notes

68020 Notes

68030 Notes

68040 Notes

BridgeBoard WRITING DEBUGGERS

If you wish to make a debugger that works with Enforcer to help pinpoint Enforcer hits in the application and not cause Enforcer hits itself, here are some simple tips and a bit of code.

Debuggers: Trapping a hit

Debuggers: Not causing a hit

SEE ALSO

"A master's secrets are only as good as the master's ability to explain them to others." - Michael Sinz

### 1.5 findhit

 $\label{eq:findHit} \mbox{ - A tool that can locate the source file and line number} \mbox{ that a}$ 

SegTracker

report happened at.

#### SYNOPSIS

FindHit will read the executable file and if there is debugging information in it, will try to locate the source file and line number that correspond to the

Enforcer

hit HUNK/OFFSET.

### FUNCTION

FindHit uses the Lattice/SAS/MetaScope standard 'LINE' debug hunk to locate the closest line to the hunk/offset given. Note that this can only happen if the executable has the LINE debugging turned on. (The

LawBreaker

program has this

such that you can test this yourself.)

Enforcer 6 / 52

In SAS/C 6.x, you need to compile with DEBUG=LINE or better and do not use the link option of NODEBUG.

In SAS/C 5.x, you need to compile with -d1 or better. Note that FindHit works with the old SAS/C 5.x 'SRC' debugging information too. This is required for -d2 or higher debugging support. However, I do not have 'SRC' hunk documentation and thus FindHit may be very specific to the SAS/C 5.x version of this hunk.

In DICE (2.07 registered being the one I tried) the -dl debug switch also supports the 'LINE' debug hunk and works with FindHit.

For other languages, or other versions of the above, please see the documentation that comes with the language.

#### INPUTS

FILE/A - The executable file, with debugging information.

OFFSETS/A/M - The HEX offset (with or without leading \$)

If a hunk number other than the default
is needed, it is expressed as hunk:offset.

The default hunk is that of the last argument
or hunk 0 if no hunk number has been given.

For example: 12 \$22 \$3:12 22 4:\$12 32 \$0:\$32

will find information for:
hunk \$0, offset \$12
hunk \$0, offset \$22
hunk \$3, offset \$22
hunk \$3, offset \$22
hunk \$4, offset \$22
hunk \$4, offset \$32
hunk \$4, offset \$32
hunk \$0, offset \$32

#### EXAMPLE

FindHit FooBar \$0342 \$1:4F2 3:\$1A 2C

badcode.c : Line 184

No line number information for Hunk \$1, Offset \$4F2

badcode2.c : Line 12
badcode2.c : Line 14

See the

Enforcer

documentation about issues dealing with the

exact location of the

Enforcer

hit. The line given may

not be exactly where the hit happened.

The way I use this is to always have line debugging turned on

Enforcer 7 / 52

when I compile. This does not change the quality of the code and takes only a small amount of extra disk space. However, what I do is to link the program twice: Once to a file called program.ld which contains all of the debugging information. Then, I link program.ld to program, stripping debug information. The command line for SLINK or BLINK is as follows:

BLINK program.ld TO program NODEBUG

I keep both of these on hand; with program being the one I distribute and use. When a hit happens, I can just use program.ld with FindHit to get the line number and source file that it happened in. This way you can distribute your software without the debugging information and still be able to use FindHit on the actual code. (After all, that link command does nothing but strip symbol and debug hunks)

#### NOTES

Note that this program does nothing when run from the Workbench and thus does not have an icon.

SEE ALSO

"Quantum Physics: The Dreams that Stuff is made of." - Michael Sinz

#### 1.6 lawbreaker

LawBreaker - A quicky test of Enforcer SYNOPSIS

This is a quick test of

Enforcer

and its reporting abilities.

### FUNCTION

This program is used to make sure that

Enforcer

is correctly

installed and operating. LawBreaker works from either the CLI or Workbench. It will try to read and write certain memory areas that will cause an

Enforcer

hit or four.

LawBreaker will also do an Alert to show how

Enforcer

reports

an Alert.

Note that the LawBreaker executable has debugging information in it (standard LINE format debug hunk) such that you can try the  $\frac{1}{2}$ 

FindHit

program to find the line that causes the hit.

INPUTS

Enforcer 8 / 52

Just run it... RESULTS When running Enforcer , you will see some output from Enforcer Output on a 68030 machine would look something like this: 25-Jul-93 17:15:04 data=0000 WORD-WRITE to 0000000 PC: 0763857C USP: 07657C14 SR: 0004 SW: 04C1 (U0)(-)(-) TCB: 07642F70 Data: DDDD0000 DDDD1111 DDDD2222 DDDD3333 0763852A DDDD5555 DDDD6666 DDDD7777 Addr: AAAA0000 AAAA1111 AAAA2222 AAAA3333 AAAA4444 0763852A 07400810 ------Stck: 00000000 0752EE9A 00002800 07643994 00000000 076786D8 000208B0 2EAC80EE Stck: 487AFD12 486C82C4 4EBA3D50 4EBAEA28 4FEF0014 52ACE2E4 204D43EC 88BC203C ----> 0763857C - "lawbreaker" Hunk 0000 Offset 00000074 Name: "Shell" CLI: "LawBreaker" Hunk 0000 Offset 00000074 25-Jul-93 17:15:04 LONG-READ from AAAA4444 PC: 07638580 USP: 07657C14 SR: 0015 SW: 0501 (U0)(F)(-) TCB: 07642F70 Data: DDDD0000 DDDD1111 DDDD2222 DDDD3333 0763852A DDDD5555 DDDD6666 DDDD7777 Addr: AAAA0000 AAAA1111 AAAA2222 AAAA3333 AAAA4444 0763852A 07400810 ------Stck: 00000000 0752EE9A 00002800 07643994 00000000 076786D8 000208B0 2EAC80EE Stck: 487AFD12 486C82C4 4EBA3D50 4EBAEA28 4FEF0014 52ACE2E4 204D43EC 88BC203C ----> 07638580 - "lawbreaker" Hunk 0000 Offset 00000078 Name: "Shell" CLI: "LawBreaker" Hunk 0000 Offset 00000078 25-Jul-93 17:15:04 BYTE-WRITE to 00000101 data=11 PC: 0763858A USP: 07657C14 SR: 0010 SW: 04A1 (U0)(F)(D) TCB: 07642F70 Data: 00000000 DDDD1111 DDDD2222 DDDD3333 0763852A DDDD5555 DDDD6666 DDDD7777 Addr: AAAA0000 AAAA1111 AAAA2222 AAAA3333 AAAA4444 0763852A 07400810 ------Stck: 00000000 0752EE9A 00002800 07643994 00000000 076786D8 000208B0 2EAC80EE Stck: 487AFD12 486C82C4 4EBA3D50 4EBAEA28 4FEF0014 52ACE2E4 204D43EC 88BC203C ----> 0763858A - "lawbreaker" Hunk 0000 Offset 00000082 Name: "Shell" CLI: "LawBreaker" Hunk 0000 Offset 00000082 25-Jul-93 17:15:04 PC: 07638592 LONG-WRITE to 00000102 data=00000000 USP: 07657C14 SR: 0014 SW: 0481 (U0)(-)(D) TCB: 07642F70 Data: 00000000 DDDD1111 DDDD2222 DDDD3333 0763852A DDDD5555 DDDD6666 DDDD7777 Addr: AAAA0000 AAAA1111 AAAA2222 AAAA3333 AAAA4444 0763852A 07400810 ------Stck: 00000000 0752EE9A 00002800 07643994 00000000 076786D8 000208B0 2EAC80EE Stck: 487AFD12 486C82C4 4EBA3D50 4EBAEA28 4FEF0014 52ACE2E4 204D43EC 88BC203C ---> 07638592 - "lawbreaker" Hunk 0000 Offset 0000008A Name: "Shell" CLI: "LawBreaker" Hunk 0000 Offset 0000008A 25-Jul-93 17:15:06 TCB: 07642F70 Alert !! Alert 35000000 USP: 07657C10 Data: 00000000 DDDD1111 DDDD2222 DDDD3333 0763852A DDDD5555 DDDD6666 35000000 Addr: AAAA0000 AAAA1111 AAAA2222 AAAA3333 AAAA4444 0763852A 07400810 ------Stck: 076385A0 00000000 0752EE9A 00002800 07643994 00000000 0762F710 076305F0 ---> 076385A0 - "lawbreaker" Hunk 0000 Offset 00000098

Enforcer 9 / 52

Now, using

Enforcer

FindHit , you would type: FindHit LawBreaker 0:82 and it will tell you the source file name and the line number where the hit happened. See the FindHit. documentation. NOTES Ιf Enforcer is not running, the program should not cause the system to crash. It will, however, write to certain areas of low memory. Also, it will cause read access of some addresses that may not exist. This may cause bus faults. SEE ALSO "Quantum Physics: The Dreams that Stuff is made of." - Michael Sinz BUGS There are 4 known Enforcer hits in this code and 1 alert, however, they will not be fixed. ; ^) 1.7 move4k Move4K - Moves as much out of the lower 4K of RAM as possible SYNOPSIS On 68040 systems, as much of the lower 4K of CHIP RAM as possible is removed from system use. FUNCTION On 68040 systems the MMU page sizes are 4K and 8K. Enforcer uses the 4K page size. Since watching for hits of low memory is a vital part of Enforcer , this means that the first 4K of RAM will be marked invalid. On current systems, only the first 1K of RAM is invalid and thus 3K of RAM in that first 4K will end up needing to be emulated in Enforcer In order to reduce the overhead that this causes (and the major performance loss) this program will try to move as much from that first 4K as possible and make any of the free memory within the first 4K inaccessible.

Enforcer 10 / 52

itself also has this logic, but it may be useful to be able to run this program as the first program in the Startup-Sequence (\*AFTER\* SetPatch) to try to limit the number of things that may use the lower 4K of RAM.

#### INPUTS

Just run it... Can be run from CLI or Workbench

#### RESULTS

Any available memory in the lower 4K of CHIP RAM is removed plus a special graphics buffer is moved if it needs to be. After running this program you may have a bit less CHIP RAM than before. You can run this program as many times as you wish since it only moves things if it needs to.

#### NOTES

This program will do nothing on systems without a 68040. It does not, however, check for the MMU and thus it will move the lower 4K even if the CPU is not able to run Enforcer

.

V39 of the operating system already does have the lowest MMU page empty and thus this program will effectively do nothing under V39.

#### SEE ALSO

"Eloquence is vehement simplicity"

BUGS

None.

### 1.8 segtracker

SegTracker - A global SegList tracking utility

#### SYNOPSIS

A global tracking utility for disk loaded files including libraries and devices. If placed in the startup-sequence right after SetPatch, it will track all disk loaded segments (other than those loaded by SetPatch)

#### FUNCTION

SegTracker will patch the DOS LoadSeg(), NewLoadSeg(), and UnLoadSeg() functions in order to track the SegLists that are loaded.

SegTracker keeps these seglist stored in a "safe" manner and even handles programs which SegList split.

The first time the program is run, it installs the patches and semaphore. After that point, it just finds the semaphore and uses it.

When SegTracker is installed, it will scan the ROM for ROM modules and add their locations to the tracking list such that addresses within those modules can be identified. Note that the offsets

Enforcer 11 / 52

from the module is based on the location of the module's ROMTAG. The NOROM option will prevent this feature from being installed.

By using SegTracker, it will be possible to better identify where

Enforcer

hits come from when dealing with libraries and devices. Basically, it is a system-global Hunk-o-matic.

External programs can then pass in an address to SegTracker either via the command line or via the given function pointer in the SegTracker semaphore and get back results as to what hunk and offset the address is at.

To work with the function directly, you need to find the the semaphore of "SegTracker" using FindSemaphore(). The structure found will be the following:

The function pointer points to a routine that takes an address and two pointers to long words for returning the Segment number and Offset within the segment. The function returns the name of the file loaded. Note that you must call this function while in Forbid() and then copy the name as the seglist may be UnLoadSeg'ed at any moment and the name string will then no longer be in memory.

The above is for use in C code function pointer prototype in SAS/C 5 and 6.

#### INPUTS

SHOW/S - Shows all of the segments being tracked.

DUMP/S - Displays all of the segment elements being tracked.

NOROM/S - Tells segtracker not to scan ROM when it is installed, thus not adding ROM addresses to the tracking list.

 $\begin{tabular}{lll} FIND/M &-& Find the hex (in $xxxxx format) address in the tracked segments. Multiple addresses can be given. \\ \end{tabular}$ 

Options are not available from Workbench as they require the CLI. However, you can run SegTracker from Workbench to install it.

EXAMPLE USAGE

Enforcer 12 / 52

Example program NOTES

The earlier this command is run, the better off it will be in tracking disk loaded segments. Under debug usage, you may wish to run the command right \*AFTER\* SetPatch.

Some things may not call UnLoadSeg() to free their seglists. There is no way SegTracker can follow a seglist that is not unloaded via the dos.library call to UnLoadSeg(). For this reason, SegTracker adds new LoadSeg() segments to the top of its list. This way, if any old segments are still on the list but have been unloaded via some other method they will not clash with newer segments during the find operation.

Note that the resident list is one such place where UnLoadSeg() is not called to free the seglist. Thus, if something is made resident and then later unloaded it will still be listed as tracked by SegTracker.

In order to support a new feature in CPR, the SegTracker function got a "kludge" added to it. If a segment is found, you can then call the function again with the same address but with having both pointers point to the same longword of storage. By doing this, the function will now return (in that longword) the SegList pointer (CPTR not BPTR) of the file that contains the address. The reason this method was used was so it would be compatible with older SegTracker versions. In older versions you would not get the result you wanted but you would also not crash. See the example above for more details on how to use this feature. The SegTracker FIND option has been expanded to include this information.

Due to the fact that I am working on a design of a new set of debugging tools (Enforcer/SegTracker/etc) I do not wish to expand the current SegTracker model in too many ways.

SEE ALSO

"Quantum Physics: The Dreams that Stuff is made of." - Michael Sinz

#### 1.9 rebootoff

RebootOff - A keyboard reset handler to turn off Enforcer

SYNOPSIS

This is a simple utility that will turn off Enforcer

when a

keyboard reset happens.

#### FUNCTION

This utility uses the feature of the A1000/A2000/A3000/A4000 Amiga systems to turn off Enforcer

Enforcer 13 / 52

when the user does a keyboard reset (ctrl-Amiga-Amiga). This utility requires that your Amiga supports (in hardware) the keyboard reset system. The reason this was written was so that Enforcer could be "quit" just before you reboot your Amiga 3000. This way it will let the kickstart not need to be reloaded and thus let utilities such as RAD: work across reboots. Note that this does \*not\* help in the case where the Amiga reboots under software conditions. It is only for keyboard resets. INPUTS Just run it from either the CLI or Workbench. It installs a handler and exits. On a keyboard reset, it will turn Enforcer off before it lets the reset continue... (max time of 10  $\,\leftarrow$ seconds) RESULTS Installs a small reset handler object and task into the system. About 3700 bytes needed the first time it is run. NOTES Ιf Enforcer is not running, nothing will happen at Reset time. Ιf Enforcer can not quit, the reset system will continue to try to quit Enforcer until the hardware timeout happens... SEE ALSO From the home of the imaginary deadlines: "It will take 2i weeks to do that project." - Michael Sinz

### 1.10 debuggers1

To trap a hit requires a number of things to work.

First, the debugger itself must never cause an  $$\operatorname{\mathtt{Enforcer}}$$ 

hit.

For help on that, see the "DEBUGGERS: NOT CAUSING A HIT"

Second, the debugger must be global. That is, you must be able to deal with a task getting a hit that is not the task under test. There are a number of simple ways to deal with this, and I will leave this up to the debugger writer. (One method will be shown below)

Third, the debugger must start \*AFTER\*

Enforcer 14 / 52

```
Enforcer
                 starts.
If it is started before
                Enforcer
                , the hits will not be
          (Note that this is not a problem)
trapped.
A very important point: The code needs to be fast for
the special case of location 4. This is shown in the
code below. It is very important that this be fast.
Note that it is much prefered that debuggers use the
method described below for trapping hits. It should
be much more supportable this way as any of the tricky
work that may need to be done in the hit processing
will be handled by
                Enforcer
                 itself.
                         If you wish the
hit decoded, you can capture the
                Enforcer
                 output via a
pipe or some other method (such as
                RAWIO
                ) or you can
leave that issue up to the user.
Now, given the above, the following bits of code can be
used to get the debugger to switch into single-step mode
at the point of the
                Enforcer
                hit. You can also set some
data value here to tell your debugger about this.
; The following code is inserted into the bus error vector.
; Make sure you follow the VBR to find the vector.
; Store the old vector in the address OldVector
; Make sure you already have the single-step trap vector
; installed before you install this. Note that any extra
; code you add in the comment area *MUST NOT* cause a bus
; fault of any kind, including reading of location 4.
; This is the 68020 and 68030 version...
EnforcerHit:
                ds.1
                                                ; Some private flag
                        1
MyTask:
                ds.l
                        1
                                                ; Task under test
MyExecBase:
                ds.l
                                                ; The local copy
                                                ; One long word
OldVector:
                ds.l
                       1
NewVector:
                cmp.1
                       #4,$10(sp)
                                                ; 68020 and 68030
                beq.s
                       TraceSkip
                                                ; If AbsExecBase, OK
                ; Now, if you wish to only trap a specific task,
                ; do the check at this point. For example, a
                ; simple single-task debugger would do something
                ; like this:
                move.l a0, -(sp)
                                                 ; Save this...
                move.l MyExecBase(pc),a0
                                                ; Get ExecBase...
```

Enforcer 15 / 52

```
; Get ThisTask
               move.l ThisTask(a0),a0
               cmp.l MyTask(pc),a0
                                              ; Are they the same?
                                            ; Restore A0 (no flags)
               move.1 (sp)+,a0
               bne.s
                       TraceSkip
                                              ; If not my task, skip
               bset.b #7,(sp)
                                              ; Set trace bit...
               ; If you have any other data to set, do it now...
               ; Set as setting the EnforcerHit bit in your data...
               addq.l #1, EnforcerHit
                                              : Count the hit...
TraceSkip:
               move.l OldVector(pc),-(sp) ; Ready to return
               rts
; This is the 68040 version...
NewVector040:
               cmp.1
                       #4,$14(sp)
                                              ; 68040
               beq.s TraceSkip040
                                              ; If AbsExecBase, OK
               ; Now, if you wish to only trap a specific task,
               ; do the check at this point. For example, a
               ; simple single-task debugger would do something
               ; like this:
               move.1 a0,-(sp)
                                             ; Save this...
               move.l MyExecBase(pc),a0
                                             ; Get ExecBase...
               move.l ThisTask(a0),a0
                                             ; Get ThisTask
               cmp.l MyTask(pc),a0
                                             ; Are they the same?
                      (sp)+,a0
               move.1
                                              ; Restore AO (no flags)
               bne.s
                                             ; If not my task, skip
                       TraceSkip
               bset.b #7, (sp)
                                              ; Set trace bit...
               ; If you have any other data to set, do it now...
               ; Set as setting the EnforcerHit bit in your data...
               addq.l #1,EnforcerHit
                                             : Count the hit...
TraceSkip040:
               move.l OldVector(pc),-(sp) ; Ready to return
               rts
```

### 1.11 debuggers2

```
In order not to cause Enforcer hits, you can do a number
of things. The easiest is to test the address with the TypeOfMem()
EXEC function. If TypeOfMem() returns 0, the address is not
in the memory lists. However, this does not mean it is not a
valid address in all cases. (ROM, chip registers, I/O boards)
For those cases, you can build a "valid memory access table"
much like Enforcer does. Here is the code from Enforcer for
the base memory tables:

/*
   * Mark_Address(mmu, start address, length, type)
   */

/*
   * Special case the first page of CHIP RAM
   */
```

Enforcer 16 / 52

```
mmu=Mark Address(mmu,0,0x1000,INVALID | NONCACHEABLE);
 * Map in the free memory
*/
Forbid();
mem=(struct MemHeader *)SysBase->MemList.lh_Head;
while (mem->mh_Node.ln_Succ)
{
  mmu=Mark_Address(mmu,
                    (ULONG) (mem->mh_Lower),
                    (ULONG) (mem->mh_Upper) - (ULONG) (mem->mh_Lower),
                    ((MEMF_CHIP & TypeOfMem(mem->mh_Lower)) ?
                      (NONCACHEABLE | VALID) : (CACHEABLE | VALID)));
 mem=(struct MemHeader *) (mem->mh_Node.ln_Succ);
}
Permit();
/*
* Map in the autoconfig boards
* /
if (ExpansionBase=OpenLibrary("expansion.library",0))
struct ConfigDev
                        *cd=NULL;
  while (cd=FindConfigDev(cd,-1L,-1L))
    /* Skip memory boards... */
    if (!(cd->cd_Rom.er_Type & ERTF_MEMLIST))
    {
      mmu=Mark_Address(mmu,
                        (ULONG) (cd->cd_BoardAddr),
                        cd->cd_BoardSize,
                       VALID | NONCACHEABLE);
    }
  }
  CloseLibrary(ExpansionBase);
}
 * Now for the control areas...
mmu=Mark Address(mmu,0x00BC0000,0x00040000,VALID | NONCACHEABLE);
mmu=Mark_Address(mmu,0x00D80000,0x00080000,VALID | NONCACHEABLE);
/*
 * and the ROM...
*/
mmu=Mark_Address (mmu,
                 0x00F80000,
                 0x00080000,
                 VALID | CACHEABLE | WRITEPROTECT);
* If the credit card resource, make the addresses valid...
 */
if (OpenResource("card.resource"))
```

Enforcer 17 / 52

```
{
 mmu=Mark_Address(mmu,0x00600000,0x00440002,VALID | NONCACHEABLE);
}
* If CD-based Amiga (CDTV, A570, etc.)
*/
if (FindResident("cdstrap"))
 mmu=Mark_Address(mmu,0x00E00000,0x00080000,VALID | NONCACHEABLE);
 mmu=Mark_Address (mmu, 0x00B80000, 0x00040000, VALID | NONCACHEABLE);
/*
 * Check for ReKick/ZKick/KickIt
if ((((ULONG)(SysBase->LibNode.lib_Node.ln_Name)) >> 16) == 0x20)
 mmu=Mark Address(mmu,
                   0x00200000,
                   0x00080000,
                   VALID | CACHEABLE | WRITEPROTECT);
}
```

#### 1.12 notes1

This is Enforcer V37. Bryce Nesbitt came up with the original "Enforcer" that has been instrumental to the improvement in the quality of software on the Amiga. The Amiga users and developers owe him a great deal for this. Thank you Bryce! Enforcer V37, however, is a greatly enhanced and more advanced tool.

Enforcer V37 came about due to a number of needs. These included the need for more output options and better performance. It also marks the removal of all kludges that were in the older versions. Also, some future plans required some of these changes...

In addition, the complete redesign was needed in order to support the 68040. The internal design of Enforcer is now set up such that CPU/MMU specific code can be cleanly accessed from the general house keeping aspect of the code. The MMU bus error handling is, however, 100% CPU specific.

Since AbsExecBase is in low memory, reads of this address are slower with Enforcer running. Caching AbsExecBase locally is highly recommended since it is in CHIP memory and on systems with FAST memory, it will be faster to access the local cached value. (In addition to the performance increase when running Enforcer) Note that doing many reads of location 4 will hurt interrupt performance.

When the Amiga produces an ALERT, EXEC places some magic numbers into some special locations in low memory. The exact pattern changes between versions of the operating system.

Enforcer will patch the EXEC function ColdReboot() in an attempt to

Enforcer 18 / 52

"get out of the way" when someone tries to reboot the system. Enforcer will clean up as much as possible the MMU tables and then call the original LVO. When Enforcer is asked to quit, it will check to make sure it can remove itself from this LVO. If it can not, it will not quit at that time. If run from the shell, it will display a message saying that it tried but could not exit. Enforcer will continue to be active and you can try later to deactivate it.

Enforcer will also patch the EXEC function Alert() in an attempt to provide better tracking of other events in the system. It is also patched such that dead-end alerts will correctly reset the system and be displayed. With this patch in place, the normal alerts will not be seen but will be replaced by the Enforcer output shown above. See

LawBreaker

for a more complete example of this.

Other notes:

68020 Notes

68030 Notes

68040 Notes

BridgeBoard

#### 1.13 notes2

The 68020 does not have a built-in MMU but has a co-processor feature that lets an external MMU be connected. Enforcer MMU code is designed for use with 68851 MMU. This is the some-what 68030 compatible MMU by Motorola. Enforcer uses the same code for both the 68030 and the 68020/68851. For this reason, 68020/68851 users should see the

68030 NOTES section.

#### 1.14 notes3

The 68030 uses cycle/instruction continuation and will supply the data on reads and ignore writes during an access fault rather than let the real bus cycle happen. This means that on a fault caused by MMU tables, no bus cycle to the fault address will be generated. (For those of you with analyzers)

In some cases, the 68030 will have advanced the Program Counter past the instruction by the time the access fault happens. This is usually only on WRITE faults. For this reason, the PC may either point at the instruction that caused the fault or just after the instruction that caused the fault. (Which could mean that it is pointing to the middle of the instruction

Enforcer 19 / 52

that caused the fault.)

Note that there is a processor called 68EC030. This processor has a disabled or defective MMU. However, it may function well enough for Enforcer to think it has a fully functional MMU and thus Enforcer will attempt to run. However, even if it looks like the MMU is functioning, it is not fully operational and thus may cause strange system activity and even crashes. Do not assume that Enforcer is safe to use on 68EC030 systems.

#### 1.15 notes4

Enforcer, on the 68040, \*requires\* that the 68040.library be installed and it requires an MMU 68040 CPU. The 68EC040 does not have a MMU. The 68LC040 does have an MMU and is supported. Enforcer will work best in a system with the 68040.library 37.10 or better but it does know how to deal with systems that do not have that version.

Due to the design of the 68040, Enforcer is required to do a number of things differently. For example, the MMU page size can only be either 8K or 4K. This means that to protect the low 1K of memory, Enforcer will end up having to mark the first 4K of memory as invalid and emulate the access to the 3K of that memory that is valid. For this reason Enforcer moves a number of possible structures from the first 4K of memory to higher addresses. This means that the system will continue to run at a reasonable speed. The first time Enforcer is run it may need to allocate memory for these structures that it will move. Enforcer can never return this memory to the system.

In addition to the fact that the 68040 MMU table size is different, the address fault handling is also different. Namely, the 68040 can only rerun the cycle and not continue it like the 68030. This means that on a 68040, the page must be made available first and then made unavailable. To make this work, Enforcer will switch the instruction that caused the error into trace mode and let it run with a special MMU setup. When the trace exception comes in, the MMU is set back to the way it was. Enforcer does its best to keep debuggers working. Note, however, that the interrupt level during a trace of a READ will end up being set to 7. This is to prevent interrupts from changing the order of trace/MMU table execution. The level will be restored to the original state before continuing. Since TO mode tracing is also supported, there are also some changes in the way it operates. TO mode tracing is defined, on the 68040, to cause a trace whenever the instruction pipeline needed to be reloaded. While on the 68020/030 processors this was normally only for the branch instructions, in the 68040 this includes a large number of other instructions. (Including NOP!) Anyway, if an Enforcer hit happens while in TO tracing mode, the trace will happen even on instructions that normally would not cause a TO mode trace. Since this may actually help in debugging and because it was not possible to do anything else, this method of operation is deemed acceptable.

Another issue with the 68040 is that WRITE faults happen \*after\* the

Enforcer 20 / 52

instruction has executed. (Except for MOVEM) In fact, it is common for the 68040 to execute one or more extra instructions before the WRITE fault is executed. This design makes the 68040 much faster, but it also makes the Program Counter value that Enforcer can report for the fault much less likely to be pointing to the instruction that caused it. The worst cases are sequences such as a write fault followed by a branch instruction. In these cases, the branch is usually already executed before the write fault happens and thus the PC will be pointing to the target of the branch. There is nothing that can be done within Enforcer to help out here. You will just need to be aware of this and deal with it as best as possible.

Along with the above issue, is the fact that since a write fault may be delayed, a read fault may happen before the write fault shows up. Internally, enforcer does not do special processing for these and they will not show up. Since another hit was happening anyway, it is felt that it is best to just not report the hit. Along the same lines, the hit generated from a MOVEM instruction may only show as a single hit rather than 1 for each register moved.

On the Amiga, MOVE16 is not supported 100%. Causing an Enforcer hit with a MOVE16 will cause major problems and maybe cause Enforcer or your task to lock. Since MOVE16 is not supported, this is not a major issue. Just watch out if you are using this 68040 instruction. (Also, watch out for the 68040 CPU bug with MOVE16)

The functions CachePreDMA(), CachePostDMA(), and CacheControl() are patched when the 68040 MMU is turned on by Enforcer. These functions are patched such the issues with DMA and the 68040 COPYBACK data caches are addressed. The 68040.library normally deals with this, however since Enforcer turns on the MMU, the method of dealing with it in the 68040.library will not work. For this reason, Enforcer will patch these and implement the required fix for when the MMU is on. When Enforcer is asked to exit, it will check if it can remove itself from these functions. If it can not, it will ignore the request to exit. If Enforcer was run from the CLI, it will print a message saying that it can not exit when the attempt is made.

# 1.16 option quiet

QUIET/S

This tells Enforcer not to complain about any invalid access and to just build MMU tables for cache setting reasons — mainly used in conjunction with an Amiga BridgeBoard in a 68030 environment so that the system can run with the data cache turned on. In this case,

 $$\operatorname{RUN}>\operatorname{NIL}\colon$  Enforcer QUIET should be placed into the startup-sequence right after SetPatch.

Enforcer 21/52

## 1.17 option\_tiny

TINY/S

This tells Enforcer to output a minimal hit. The output is basically the first line of the Enforcer hit.

### 1.18 option small

SMALL/S

This tells Enforcer to output the hit line, the USP: line, and the Name: line. (This means that no register or stack display will be output)

# 1.19 option\_showpc

SHOWPC/S

This tells Enforcer to also output the two lines that contain the memory area around the PC where the hit happened. Useful for disassembly. This option will not do anything if

QUIET, SMALL

or

TINY

output modes are selected.

# 1.20 option\_stacklines

STACKLINES/K/N

This lets you pick the number of lines of stack backtrace to display. The default is 2. If set to 0, no stack backtrace will be displayed. There is NO ENFORCED LIMIT on the number of lines.

# 1.21 option\_stackcheck

STACKCHECK/S

This option tells Enforcer that you wish all of the long words displayed in the stack to be checked

Enforcer 22 / 52

against the global seglists via SegTracker

This will tell you what seglist various return addresses are on the stack. If you are not displaying stack information in the Enforcer hit then STACKCHECK will have nothing to check. If you are displaying stack information, then each long word will be check and only those which are in one of the tracked seglists will be displayed in a

SegTracker
line.

The output will show the PC address first and then work its way back on the stack such that you can read it from bottom up as the order of calling or from top down as the stack-frame backtrace.

# 1.22 option aregcheck

AREGCHECK/S

This option tells Enforcer that you wish all of the values in the Address Registers checked via

> SegTracker, much like STACKCHECK

.

# 1.23 option\_dregcheck

DREGCHECK/S

This option tells Enforcer that you wish all of the values in the Data Registers checked via

SegTracker , much like STACKCHECK

# 1.24 option datestamp

DATESTAMP/S

This makes Enforcer output a date and time with each hit. Due to the nature of the way Enforcer must work, the time can not be read during the Enforcer hit itself so the time output will be the last time

Enforcer 23 / 52

value the main Enforcer task set up. Enforcer will update this value every second as to try to not use any real CPU time. The time displayed in the hit will thus be exact.

(Assuming the system clock is correct.)

The date is output before anything from the hit other than the optional introduction string.

# 1.25 option\_deadly

DEADLY/S

This makes Enforcer a bit nasty. Normally, when an illegal read happens, Enforcer returns 0 as the result of this read. With this option, Enforcer will return \$ABADFEED as the read data. This option can make programs with Enforcer hits cause even more hits.

# 1.26 option\_fspace

FSPACE/S

This option will make the special \$00F00000 address space available for writing to. This is useful for those people with \$00F00000 boards. Mainly Commodore internal development work -- should only be used in that environment.

# 1.27 option\_verbose

VERBOSE/S

This option will make Enforcer display information as to the mapping of the  ${\rm I/O}$  boards and other technical information. This information maybe useful in specialized debugging.

# 1.28 option\_led

LED/K/N

This option lets you specify the speed at which the LED will be toggled for each Enforcer hit. The default is 1 (which is like it always was) Setting it to 0 will make Enforcer not touch the LED. Using a larger value will make the

Enforcer 24 / 52

flash take longer (such that it can be noticed when doing I/O models other than the default serial output) The time that the flash will take is a bit more than 1.3 microseconds times the number. So 1000 will be a bit more than 1.3 milliseconds. (Or 1000000 is a bit more than 1.3 seconds.)

# 1.29 option\_parallel

PARALLEL/S

This option will make Enforcer use the parallel port hardware rather than the serial port for output.

### 1.30 option\_rawio

RAWIO/S

This option will make Enforcer stuff the hit report into an internal buffer and then from the main Enforcer process output the results via the RawPutChar() EXEC debugging LVO. Since the output happens on the Enforcer task it is possible for a hit that ends in a system crash to not be able to be reported. This option is here such that tools which can redirect debugging output can redirect the Enforcer output too.

# 1.31 option file

FILE/K

This option will make Enforcer output the hit report but to a file insted of sending it to the hardware directly or using the

RAWIO

LVO. A good example of such a file is CON:0/0/640/100/HIT/AUTO/WAIT. Another thing that can be done is to have a program sit on a named pipe and have Enforcer output to it. This program can then do whatever it feels like with the Enforcer hits. (Such as decode them, etc.) \*NOTE\* It is not a good idea to have Enforcer hits go to a file on a disk as if the system crashes during/after the Enforcer hit, the disk may become corrupt.

Enforcer 25 / 52

## 1.32 option\_stdio

STDIO/S

This option will make Enforcer output the hit report to STDOUT. This option only works from the CLI as it requires STDOUT. It is best used with redirection or pipes.

# 1.33 option\_buffersize

BUFFERSIZE/K/N

This lets you set Enforcer's internal output buffer for the special I/O options. This option is only valid with the

RAWIO
,
FILE
, or
STDIO
options.

The minimum setting is 8000. The default is 8000. Having the right amount of buffer is rather important for the special I/O modes. The reason is due to the fact that no operating system calls can be made from a bus error. Thus, in the special I/O mode, Enforcer must store the output in this buffer and, via some special magic, wake up the Enforcer task to read the buffer and write it out as needed. However, if a task is in Forbid() or Disable() when the Enforcer hit happens, the Enforcer task will not be able to output the results of the hit. This buffer lets a number of hits happen even if the Enforcer task was unable to do the I/O. If the number of hits that happen before the I/O was able to run gets too large, the last few hits will either be cut off completely or contain only partial information.

# 1.34 option\_intro

INTRO/K

This optional introduction string will be output at the start of every Enforcer hit. For example: INTRO="\*NBad Program!" The default is no string.

Enforcer 26 / 52

## 1.35 option\_priority

#### PRIORITY/K/N

This lets you set Enforcer's I/O task priority.

The default for this priority is 99. In some special cases, you may wish to adjust this.

It is, however, recommended that if you are using one of the special I/O options (

RAWIO

,
FILE
, or

STDIO

) that you keep the priority rather high.

If the priority you supply is outside of the valid task priority range (-127 to 127) Enforcer will use the default priority.

## 1.36 option\_noalertpatch

NOALERTPATCH/S

This option disables the patching of the EXEC Alert() function. Normally Enforcer will patch this function to provide information as to what called Alert() and to prevent the Enforcer hits that a call to Alert() would cause.

# 1.37 option\_on

ON/S

Mainly for completeness. If not specified, it is assumed you want to turn ON Enforcer.

# 1.38 option\_quit

QUIT=OFF/S

Tells Enforcer to turn off. Enforcer can also be stopped by sending a CTRL-C to its process.

# 1.39 output

Enforcer 27 / 52

#### Example Enforcer output

03-Apr-93 21:26:18 WORD-WRITE to 00000000 data=4444 PC: 07895CA4 USP: 078D692C SR: 0000 SW: 0729 (U0)(-)(-) TCB: 078A2690 Data: DDDD0000 DDDD1111 DDDD2222 DDDD3333 DDDD4444 DDDD5555 DDDD6666 DDDD7777 Addr: AAAA0000 AAAA1111 AAAA2222 AAAA3333 AAAA4444 AAAA5555 07800804 ----------> 07895CA4 - "lawbreaker" Hunk 0000 Offset 0000007C PC-8: AAAA1111 247CAAAA 2222267C AAAA3333 287CAAAA 44442A7C AAAA5555 31C40000 PC \*: 522E0127 201433FC 400000DF F09A522E 012611C7 00CE4EAE FF7642B8 0324532E Name: "New\_Shell" CLI: "lawbreaker" Hunk 0000 Offset 0000007C LONG-READ from AAAA4444 PC: 07895CA8 USP: 078D692C SR: 0015 SW: 0749 (U0)(F)(-) TCB: 078A2690 Data: DDDD0000 DDDD1111 DDDD2222 DDDD3333 DDDD4444 DDDD5555 DDDD6666 DDDD7777 Addr: AAAA0000 AAAA1111 AAAA2222 AAAA3333 AAAA4444 AAAA5555 07800804 -----Stck: 00000000 07848E1C 00009C40 078A30B4 BBBBBBBB BBBBBBBB BBBBBBBB BBBBBBBB ----> 07895CA8 - "lawbreaker" Hunk 0000 Offset 00000080 PC-8: 247CAAAA 2222267C AAAA3333 287CAAAA 44442A7C AAAA5555 31C40000 522E0127 PC \*: 201433FC 400000DF F09A522E 012611C7 00CE4EAE FF7642B8 0324532E 01266C08 Name: "New\_Shell" CLI: "lawbreaker" Hunk 0000 Offset 00000080

Here is a breakdown of what these reports are saying:

In the first report, the first line is the date stamp.

The first line of each report describes the access violation and where it happened from. In the case of a WRITE, the data that was being written will be displayed as well. If an instruction mode access caused the fault, there will be an (INST) in the line.

The first line may also contain the BUS ERROR message. This will be displayed when an address that is valid in the system lists causes a physical bus fault during the access. This usually will happen with plug-in cards or when a hardware problem causes some form of system fault. Watch out, if this does show up, your system may be unstable and/or unreliable.

The second line (starts USP:) displays the USER stack pointer (USP), the status register (SR:), the special status word (SW:). It then displays the supervisor/user state and the interrupt level. This will be from (U0) to (U7) or (S0) to (S7) (S=Supervisor) Next is the forbid state (F=forbid, -=not) and the disable state (D or -) of the task that was running when the access fault took place. Finally, the task control block address is displayed (TCB:)

The next two lines contain the data and address register dumps from when the access fault happened. Note that A7 is not listed here. It is the stack pointer and is listed as USP: in the line above.

Then come the lines of stack backtrace. These lines show the data on the stack. If the stack is in invalid memory, Enforcer will display a message to that fact.

Enforcer 28 / 52

Ιf

SegTracker

was installed before Enforcer, the "---->" lines will display in which seglist the given addresses are in based on the global tracking that

SegTracker

does. (See docs on

SegTracker

)

If no seglist match is found, no lines will be displayed. One line will be displayed for each of the stack longwords asked for (see the STACKCHECK option) and one line for the PC address of the Enforcer hit. (The PC line is always checked for is

SegTracker

is installed.) The lines are in order: hit, first stack find, second stack find, etc. This is useful for tracking down who called the routine that caused the Enforcer hit.

Next, optionally, comes the data around the program counter when the access fault happened. The first line (PC-8:) is the 8 long-words before the program counter. The second line starts at the program counter and goes for 8 long words.

The last line displays the name of the task that was running when the access fault took place. If the task was a CLI, it will display the name of the CLI command that was running. If the access fault was found to have happened within the seglist of a loaded program, the segment number and the offset from the start of the segment will be displayed. (Note that this works for any LoadSeg()'ed process)

Note that the name will display as "Processor Interrupt Level x" if the access happened in an interrupt.

25-Jul-93 17:15:06

Alert !! Alert 35000000 TCB: 07642F70 USP: 07657C10

Data: 00000000 DDDD1111 DDDD2222 DDDD3333 0763852A DDDD5555 DDDD6666 35000000 Addr: AAAA0000 AAAA1111 AAAA2222 AAAA3333 AAAA4444 0763852A 07400810 ------ Stck: 076385A0 00000000 0752EE9A 00002800 07643994 00000000 0762F710 076305F0 ----> 076385A0 - "lawbreaker" Hunk 0000 Offset 00000098

This output happens when a program or the OS calls the EXEC Alert function. Enforcer catches these calls and will display the alert information as seen above. (With the data and time as needed)

See also the

Detail Example for information.

### 1.40 findseg

/\*

- \* A simple program that will "find" given addresses in the SegLists
- $\star$  This program has been compiled with SAS/C 6.3 without errors or
- \* warnings.

Enforcer 29 / 52

```
* Compiler options:
 * DATA=FARONLY PARAMETERS=REGISTER NOSTACKCHECK
 * NOMULTIPLEINCLUDES STRINGMERGE STRUCTUREEQUIVALENCE
 * MULTIPLECHARACTERCONSTANTS DEBUG=LINE NOVERSION
 * OPTIMIZE OPTIMIZERINLOCAL NOICONS
 * Linker options:
 * FindSeq.o TO FindSeq SMALLCODE SMALLDATA NODEBUG LIB LIB:sc.lib
 */
#include <exec/types.h>
#include <exec/execbase.h>
#include <exec/libraries.h>
#include <exec/semaphores.h>
#include <dos/dos.h>
#include <dos/dosextens.h>
#include <dos/rdargs.h>
#include <clib/exec_protos.h>
#include  pragmas/exec_sysbase_pragmas.h>
#include <clib/dos_protos.h>
#include  pragmas/dos_pragmas.h>
#include <string.h>
#include "FindSeg_rev.h"
#define EXECBASE (*(struct ExecBase **)4)
typedef char (* __asm SegTrack(register __a0 ULONG,
                               register __a1 ULONG *,
                               register __a2 ULONG *));
struct SegSem
struct SignalSemaphore seg_Semaphore;
       SegTrack
                     *seg_Find;
};
#define SEG_SEM "SegTracker"
#define TEMPLATE "FIND/M" VERSTAG
#define OPT_FIND 0
#define OPT_COUNT 1
ULONG cmd(void)
struct ExecBase *SysBase;
struct Library *DOSBase;
struct RDArgs *rdargs;
              rc=RETURN_FAIL;
      ULONG
struct SegSem *segSem;
      char
               **hex;
       LONG
               opts[OPT_COUNT];
```

Enforcer 30 / 52

```
SysBase = EXECBASE;
if (DOSBase = OpenLibrary("dos.library", 37))
 memset((char *)opts, 0, sizeof(opts));
 if (!(rdargs = ReadArgs(TEMPLATE, opts, NULL)))
   PrintFault(IoErr(), NULL);
  else if (CheckSignal(SIGBREAKF_CTRL_C))
    PrintFault (ERROR_BREAK, NULL);
  else if (segSem=(struct SegSem *)FindSemaphore(SEG_SEM))
    rc=RETURN_OK;
    if (opts[OPT_FIND])
      for (hex=(char **)opts[OPT_FIND]; (*hex); hex++)
      char *p;
      ULONG val;
      ULONG tmp[4];
      ULONG c;
        val=0;
        p=*hex;
        if (*p=='$') p++; /* Support $hex */
        while (*p)
          c = (ULONG) *p;
          if ((c>='a') && (c<='f')) c-=32;
          c-='0';
          if (c>9)
            C = 7;
            if (c<10) c=16;
          if (c<16)
            val=(val << 4) + c;
            p++;
          }
          else
            val=0;
            p=&p[strlen(p)];
          }
        }
         * Ok, we need to do this within Forbid()
         * as segments can unload at ANY time, including
         * during AllocMem(), so we use a stack buffer...
         */
        Forbid();
```

Enforcer 31 / 52

```
if (p=(*segSem->seg_Find) (tmp[0]=val, &tmp[2], &tmp[3]))
        char Buffer[200];
          stccpy (Buffer, p, 200);
          tmp[1] = (ULONG) Buffer;
          VPrintf("$%08lx - %s : Hunk %ld, Offset $%08lx",tmp);
          /*
           * Now get the SegList address by passing the
           * same pointer for both hunk & offset. Note
           * that this is only in the newer SegTracker
           * To test if this worked, check if the result
           * of this call is either a hunk or an offset.
           */
          (*segSem->seg_Find)(val,&tmp[0],&tmp[0]);
          /*
           * This "kludge" is for compatibility reasons
           \star Check if result is the same as either the hunk
           * or the offset. If so, do not print it...
           */
          if ((tmp[0]!=tmp[2]) && (tmp[0]!=tmp[3]))
            VPrintf(", SegList $%08lx",tmp);
          PutStr("\n");
        else VPrintf("$%08lx - Not found\n",tmp);
        Permit();
    }
  else PutStr("Could not find SegTracker semaphore.\n");
  if (rdargs) FreeArgs(rdargs);
  CloseLibrary(DOSBase);
}
else if (DOSBase=OpenLibrary("dos.library",0))
  Write(Output(), "Requires Kickstart 2.04 (37.175) or later.\n",43);
  CloseLibrary (DOSBase);
return (rc);
```

### 1.41 quotes

}

```
Some of my quotes that have been in my signatures in the past:

Quantum Physics: The Dreams that Stuff is made of. - Michael Sinz

"A master's secrets are only as good as the master's ability to explain them to others" - Michael Sinz
```

Enforcer 32 / 52

"Can't I just bend one of the rules?" said the student.

The Master just looked back at him with a sad expression. - Michael Sinz

From the home of the imaginary deadlines: "It will take 2i weeks to do that project." - Michael Sinz

By doing the impossible one just proves the point that one can not do the impossible. - Michael Sinz

Some other quotes that I have used but did not come up with:

When one does business in the vicinity of a gorilla, you spend much of your time muttering, "Nice gorilla..."

HELP! I am starting to like it here...

Eloquence is vehement simplicity

Programming is like sex:
One mistake and you have to support it for life.

I multitask, therefor we are.

### 1.42 copyright

Enforcer - Copyright © 1992-1994 - Michael Sinz Copyright © 1992-1993 - Commodore-Amiga, Inc.

The original Enforcer was written by Bryce Nesbitt. It was instrumental to the development of 2.04 and to the improvement in the quality of software on the Amiga. It is Copyright © 1991 - Commodore-Amiga, Inc.

Enforcer V37 is a completely new set of code designed to provide even more debugging capabilities across more hardware configurations and with more options. Michael Sinz designed and developed Enforcer V37. Enforcer V37.1 to V37.42 are Copyright © 1992-1993 - Commodore-Amiga, Inc. and Michael Sinz.

Enforcer V37.43 and up is still being developed by Michael Sinz, however, Michael is no longer working for Commodore. As such, all changes and enhancements to Enforcer as of version 37.43 are Copyright © 1992-1994 - Michael Sinz

Enforcer and the tools and documentation in the Enforcer archive are \*not\* public domain. They are Copyright © 1992-1994 - Michael Sinz.

Enforcer.guide - Copyright © 1993-1994 - Michael Sinz

Permission is hereby granted to distribute the Enforcer archive containing the executables and documentation for non-commercial purposes so long as the archive and its contents are not modified in any way.

Enforcer 33 / 52

Enforcer and related tools may not be distributed for profit.

## 1.43 detailexample

```
Example
Enforcer
 Hit: Click on the field for explaination.
25-Jul-93 17:15:04
WORD-WRITE
to
0000000
data=0000
PC: 0763857C
----BUS ERROR----
USP:
07657C14
SR: 0004
SW: 04C1
(U0)(-)(-)
TCB: 07642F70
Data:
DDDD0000
DDDD1111
DDDD2222
DDDD3333
0763852A
DDDD5555
DDDD6666
DDDD7777
Addr:
AAAA0000
AAAA1111
AAAA2222
AAAA3333
AAAA4444
0763852A
07400810
Stck:
0000000
0752EE9A
00002800
```

Enforcer 34 / 52

```
07643994
0000000
076786D8
000208B0
2EAC80EE
Stck:
487AFD12
486C82C4
4EBA3D50
4EBAEA28
4FEF0014
52ACE2E4
204D43EC
88BC203C
--->
0763857C
_ "
lawbreaker
Hunk 0000
Offset 00000074
PC-8:
2222263C
DDDD3333
280D2A3C
DDDD5555
2C3CDDDD
66662E3C
DDDD7777
31C00000
PC *:
4EAEFF7C
20144EAE
FF8811C1
01014EAE
FF7621C0
01024EAE
FF822E3C
35000000
Name:
Shell
" CLI: "
LawBreaker
Hunk 0000
Offset 00000074
And, for Alert hits:
```

Enforcer 35 / 52

```
25-Jul-93 17:15:06
                Alert
                !!
                Alert
                35000000
                TCB: 07642F70
                USP: 07657C10
                Data:
                DDDD0000
                DDDD1111
                DDDD2222
                DDDD3333
                0763852A
                DDDD5555
                DDDD6666
                35000000
                Addr:
                AAAA0000
                AAAA1111
                AAAA2222
                AAAA3333
                AAAA4444
                0763852A
                07400810
                _____
                Stck:
                076385A0
                0000000
                0752EE9A
                00002800
                07643994
                0000000
                0762F710
                076305F0
                --->
                076385A0
                lawbreaker
                Hunk 0000
                Offset 00000098
                Note that
                Enforcer
                 hit output is very configurable. The above example hit
was produced with options:
                SHOWPC
                DATESTAMP
```

Enforcer 36 / 52

```
STACKCHECK
                STACKLINES=2
                Here are some examples of different output configurations:
Enforcer output with the TINY option: (Commandline: ENFORCER
                TINY
                )
                WORD-WRITE
                 to
                0000000
                data=0000
                PC: 0763857C
                Enforcer output with the SMALL option: (Commandline: ENFORCER
                SMALL
                )
                WORD-WRITE
                to
                0000000
                data=0000
                PC: 0763857C
                USP:
                07657C14
                SR: 0004
                SW: 04C1
                (U0)(-)(-)
                TCB: 07642F70
                Name:
                Shell
                " CLI: "
                LawBreaker
                Hunk 0000
                Offset 00000074
                Enforcer output with DEFAULT options: (Commandline: ENFORCER)
                WORD-WRITE
                to
                0000000
                data=0000
```

Enforcer 37 / 52

PC: 0763857C USP: 07657C14 SR: 0004 SW: 04C1 (U0)(-)(-)TCB: 07642F70 Data: DDDD0000 DDDD1111 DDDD2222 DDDD3333 0763852A DDDD5555 DDDD6666 DDDD7777 Addr: AAAA0000 AAAA1111 AAAA2222 AAAA3333 AAAA4444 0763852A 07400810 \_\_\_\_\_ Stck: 0000000 0752EE9A 00002800 07643994 0000000 076786D8 000208B0 2EAC80EE Stck: 487AFD12 486C82C4 4EBA3D50 4EBAEA28 4FEF0014 52ACE2E4 204D43EC 88BC203C ---> 0763857C \_ " lawbreaker

Enforcer 38 / 52

```
Hunk 0000
Offset 00000074
Name:
"
Shell
" CLI: "
LawBreaker
"
Hunk 0000
Offset 00000074
```

### 1.44 output\_datestamp

```
The date stamp field, if enabled, is at the start of the Enforcer hit. The time is only exact to \pm 1 second.
```

### 1.45 output\_write

```
This tells you that the
Enforcer
Hit was a READ from or WRITE to memory.

The possible writes are:

-- WRITE - - READ --
BYTE-WRITE - 8-bit write - BYTE-READ
WORD-WRITE - 16-bit write - WORD-READ
LONG-WRITE - 32-bit write - LONG-READ
LINE-WRITE - 68040 only - LINE-READ
```

# 1.46 output\_address

```
This field in the output shows the illegal address that was accessed which triggered the $\operatorname{Enforcer}$ report.
```

### 1.47 output\_writedata

On an illegal WRITE to memory, the value that was attempted to be written will be displayed here. The size of this field changes to match the size of the write. 68040 LINE writes are not supported in this field.

Enforcer 39 / 52

#### 1.48 output\_pc

This field displays the program counter at the time of the MMU trap of the invalid axxess. Note that this address is not always the exact instruction that caused the hit. See the various notes for your processor for more details.

General Notes

68020 Notes

68030 Notes

68040 Notes

#### 1.49 output\_buserror

This field normally would never be seen by most people. It is generated when a legal memory address causes a physical bus fault. This usually can only happen when designing hardware or a part of the system hardware has become unreliable. Watch out, if this does show up, your system may be unstable and/or unreliable.

For more information on bus faults, see the Motorola CPU Hardware Design handbook.

#### 1.50 output sr

This is the CPU status register as found on the MMU trap stack frame. It contains the condition flags and the current mode/etc.

### 1.51 output\_sw

This is the special status word that is part of the MMU trap frame. Check your CPU manuals for more details as to what this word contains. Note that it is different for the different versions of the 680x0 family.

#### 1.52 output decode

This field contains special task information. This is useful for determining what is going on at the time of the hit.

(U0) (-) (-)

Enforcer 40 / 52

```
|| | | |
|| | +-- This will have a D if the task is DISABLE state
|| +---- This will have a F if the task is FORBID state
|+---- This is the processor IPL level (0 is normal code)
+---- This is the processor state: U=user, S=supervisor
```

### 1.53 output\_tcb

This is the address of the Task Control Block, also known as the task structure. (See exec/tasks.h) This is used by

Enforcer
 to tell you who caused the hit.

### 1.54 output\_dataregs

This line contains a dump of the data registers at the time of the  $% \left( 1\right) =\left( 1\right) \left( 1\right) +\left( 1\right) \left( 1\right) \left( 1\right) +\left( 1\right) \left( 1\right) \left( 1\right) \left( 1\right) +\left( 1\right) \left( 1\right) \left( 1$ 

Enforcer hit.

### 1.55 output\_d0

The D0 register of the 680x0 CPU.

See

Data:

# 1.56 output\_d1

The D1 register of the 680x0 CPU.

See

Data:

# 1.57 output\_d2

The D2 register of the 680x0 CPU.

See

Data:

Enforcer 41 / 52

## 1.58 output\_d3

The D3 register of the 680x0 CPU.

See

Data:

## 1.59 **output\_d4**

The D4 register of the 680x0 CPU.

See

Data:

## 1.60 output\_d5

The D5 register of the 680x0 CPU.

See

Data:

# 1.61 output\_d6

The D6 register of the 680x0 CPU.

See

Data:

# 1.62 output\_d7

The D7 register of the 680x0 CPU.

See

Data:

# 1.63 output\_addrregs

This line contains a dump of the address register at the

time of the

Enforcer hit.

Enforcer 42 / 52

## 1.64 output\_a0

The AO register of the 680x0 CPU.

See

Addr:

## 1.65 output\_a1

The Al register of the 680x0 CPU.

See

Addr:

## 1.66 output\_a2

The A2 register of the 680x0 CPU.

See

Addr:

# 1.67 output\_a3

The A3 register of the 680x0 CPU.

See

Addr:

# 1.68 output\_a4

The A4 register of the 680x0 CPU.

See

Addr:

# 1.69 output\_a5

The A5 register of the 680x0 CPU.

See

Addr:

Enforcer 43 / 52

## 1.70 output\_a6

The A6 register of the 680x0 CPU.

See

Addr:

### 1.71 output\_a7

 $$\operatorname{\textsc{The}}$\ A7$$  register of the 680x0 CPU is also known as the Stack Pointer or SP. In the

Enforcer

hit, the USER SP

(the stack of the task that caused the hit) is displayed in the USP: field.

See

Addr:

#### 1.72 output\_stack

These lines contain stack dumps from the task that caused

the

Enforcer

hit. It can be used to figure out what the program was doing and what routines called the current routine by looking at the values on the stack.

### 1.73 output\_stackword

This is a longword on the stack of the task that caused the hit

See

Stck:

for more details.

# 1.74 output\_segtracker

This symbol "--->" identifies a line produced via the

SegTracker
utility.

See

FindHit

for details as to how to use this information.

Enforcer 44 / 52

#### 1.75 output\_segtrackeraddress

This is the address that the hunk/offset describes. This is here  $\leftarrow$  such

that you can cross-reference it with a value on the stack, in a register, or the program counter. The hunk/offset on the same line are produced when this address is processed via

SegTracker

See

FindHit

for details as to how to use this information.

### 1.76 output\_segtrackername

This is the name of the file, as passed to LoadSeg, which was  $\ \hookleftarrow$  found to

be loaded around the address given. See

FindHit

for details as to how

to use this information.

#### 1.77 output segtrackerhunk

This is the hunk in the load file that was loaded around the

given address. See

FindHit

for details as to how

to use this information.

## 1.78 output segtrackeroffset

 $\,$  This is the offset from the start of the hunk that this address is at within the given load file. See

FindHit

for details as to how

to use this information.

## 1.79 output\_name

This line contains the decoding of the TCB into the TASK name, the CLI command (if a CLI), and if the hit happened in the SegList attached to the process, the hunk and offset for the hit. Note that this hunk/offset is not produced by

SegTracker

.

Enforcer 45 / 52

#### 1.80 output\_taskname

 $$\operatorname{\textsc{This}}$$  field contains the task name as stored in the TCB of the task that caused the

Enforcer

hit. If the TCB is invalid, it will say so.

### 1.81 output\_cliname

This field will contain the name of the CLI command that caused the hit if the TCB is a CLI process and there was a command loaded. If the task is not a CLI process or no command is loaded, this field will not be displayed.

### 1.82 output\_alert

This output happens when a program or the OS calls the EXEC Alert function.

Enforcer

catches these calls and will display the alert information as seen above. (With the data and time as needed)

### 1.83 output\_alertnum

This field contains the alert number that was generated. Check the include file exec/alerts.h or exec/alerts.i for details as to how to decode this number.

### 1.84 output\_showpc

If the SHOWPC option is turned on, Enforcer

will dump the 8 longwords

before the program counter and the 8 longwords starting at the PC.

This can be used to help debug programs by being able to look at the code around the hit by disassembling it.

### 1.85 output\_showpc\_m8

This is the longword at the memory address (PC - \$20)

where PC is the

Program Counter

of the

Enforcer

hit.

Enforcer 46 / 52

## 1.86 output\_showpc\_m7

```
This is the longword at the memory address (PC - $1C) where PC is the

Program Counter

of the
Enforcer
hit.
```

### 1.87 output\_showpc\_m6

```
This is the longword at the memory address (PC - $18) where PC is the

Program Counter

of the
Enforcer
hit.
```

### 1.88 output\_showpc\_m5

### 1.89 output\_showpc\_m4

```
This is the longword at the memory address (PC - $10) where PC is the

Program Counter

of the
Enforcer
hit.
```

### 1.90 output\_showpc\_m3

```
This is the longword at the memory address (PC - $0C) where PC is the

Program Counter

of the
Enforcer
hit.
```

Enforcer 47 / 52

## 1.91 output\_showpc\_m2

```
This is the longword at the memory address (PC - $08) where PC is the

Program Counter

of the
Enforcer
hit.
```

### 1.92 output\_showpc\_m1

```
This is the longword at the memory address (PC - $04) where PC is the

Program Counter

of the
Enforcer
hit.
```

### 1.93 output\_showpc\_p0

```
This is the longword at the memory address (PC) where PC is the

Program Counter

of the
Enforcer
hit.
```

## 1.94 output\_showpc\_p1

```
This is the longword at the memory address (PC + $04) where PC is the

Program Counter

of the
Enforcer
hit.
```

## 1.95 output\_showpc\_p2

```
This is the longword at the memory address (PC + $08) where PC is the

Program Counter

of the
Enforcer
hit.
```

Enforcer 48 / 52

## 1.96 output\_showpc\_p3

```
This is the longword at the memory address (PC + $0C) where PC is the

Program Counter

of the
Enforcer
hit.
```

### 1.97 output\_showpc\_p4

```
This is the longword at the memory address (PC + $10) where PC is the

Program Counter

of the
Enforcer
hit.
```

### 1.98 output\_showpc\_p5

```
This is the longword at the memory address (PC + $14) where PC is the  \begin{array}{c} \text{Program Counter} \\ \text{of the} \\ \text{Enforcer} \\ \text{hit.} \end{array}
```

### 1.99 output\_showpc\_p6

```
This is the longword at the memory address (PC + $18) where PC is the

Program Counter

of the
Enforcer
hit.
```

# 1.100 output\_showpc\_p7

```
This is the longword at the memory address (PC + $1C) where PC is the

Program Counter

of the
Enforcer
hit.
```

Enforcer 49 / 52

Index of all nodes in the Enforcer.guide document:

#### 1.101 index

```
68020 Notes
68030 Notes
68040 Notes
Debuggers: Not causing a hit
Debuggers: Trapping a hit
Detail Example Hit
Enforcer
Enforcer - Copyright © 1992-1994
Enforcer Beta Testers
Enforcer Credits
Enforcer Documentation
Enforcer Output: AO Register
Enforcer Output: Al Register
Enforcer Output: A2 Register
Enforcer Output: A3 Register
Enforcer Output: A4 Register
Enforcer Output: A5 Register
Enforcer Output: A6 Register
Enforcer Output: A7 Register
Enforcer Output: Address hit
Enforcer Output: Address Register Dump
Enforcer Output: Alert Number
Enforcer Output: Alerts
Enforcer Output: Bus Error
Enforcer Output: CLI Command Name
Enforcer Output: CPU Status Register
```

Enforcer 50 / 52

```
Enforcer Output: D1 Register
Enforcer Output: D2 Register
Enforcer Output: D3 Register
Enforcer Output: D4 Register
Enforcer Output: D5 Register
Enforcer Output: D6 Register
Enforcer Output: D7 Register
Enforcer Output: Data Register Dump
Enforcer Output: Data Write
Enforcer Output: Date Stamp
Enforcer Output: Hunk
Enforcer Output: Offset
Enforcer Output: Program Counter
Enforcer Output: SegTracker
Enforcer Output: SegTracker Address
Enforcer Output: SegTracker Name
Enforcer Output: Show PC
Enforcer Output: Show PC+$00
Enforcer Output: Show PC+$04
Enforcer Output: Show PC+$08
Enforcer Output: Show PC+$0C
```

Enforcer Output: Show PC+\$10

Enforcer Output: Show PC+\$14

Enforcer Output: Show PC+\$18

Enforcer Output: Show PC+\$1C

Enforcer Output: Show PC-\$04

Enforcer Output: Show PC-\$08

Enforcer Output: D0 Register

Enforcer 51 / 52

Enforcer Output: Show PC-\$0C

Enforcer Output: Show PC-\$10

Enforcer Output: Show PC-\$14

Enforcer Output: Show PC-\$18

Enforcer Output: Show PC-\$1C

Enforcer Output: Show PC-\$20

Enforcer Output: Special information

Enforcer Output: Special Status Word

Enforcer Output: Stack Dump

Enforcer Output: Stack Word

Enforcer Output: Task Control Block

Enforcer Output: Task Name

Enforcer Output: Task/Process Name

Enforcer Output: Write Hit

Example Enforcer output

Famous MKSoft Quotes

FindHit

FindSeg: A SegTracker example

General Notes

LawBreaker

Move4K

Option: AREGCHECK

Option: BUFFERSIZE

Option: DATESTAMP

Option: DEADLY

Option: DREGCHECK

Option: FILE

Option: FSPACE

Option: INTRO

Enforcer 52 / 52

Option: LED

Option: NOALERTPATCH

Option: ON

Option: PARALLEL

Option: PRIORITY

Option: QUIET

Option: QUIT

Option: RAWIO

Option: SHOWPC

Option: SMALL

Option: STACKCHECK

Option: STACKLINES

Option: STDIO

Option: TINY

Option: VERBOSE

SegTracker